УДК 514.18:004

# **ПАРАМЕТРИЧНИЙ ПІДХІД ДО ПОБУДОВИ 3D-МОДЕЛІ ТА КРЕСЛЕНИКА ЗУБЧАСТОГО КОЛЕСА В ПАКЕТІ AUTODESK INVENTOR**

## **Є.М. Іванов, доц., к.т.н., О.О. Порхун, студ., А.С. Тіщенко, студ., Харківський національний автомобільно-дорожній університет**

*Анотація. Пропонується параметричний підхід до побудови 3D-моделі зубчастого колеса в пакеті Autodesk Inventor із застосуванням «параметричної оболонки». Проведений аналіз та математична обробка довідкових даних дозволили скористатися основними геометричними параметрами зубчастого колеса як вихідними при удосконаленні подання елементів складових передач для виконання їх креслеників.* 

*Ключові слова: зуб, циліндричне зубчасте колесо, конічне зубчасте колесо, параметрична оболонка, Autodesk Inventor.* 

# **ПАРАМЕТРИЧЕСКИЙ ПОДХОД К ПОСТРОЕНИЮ 3D-МОДЕЛИ И ЧЕРТЕЖА ЗУБЧАТОГО КОЛЕСА В ПАКЕТЕ AUTODESK INVENTOR**

## **Е.М. Иванов, доц., к.т.н., А.А. Порхун, студ., А.С. Тищенко, студ., Харьковский национальный автомобильно-дорожный университет**

*Аннотация. Предлагается параметрический подход к построению 3D-модели зубчатого колеса в пакете Autodesk Inventor с применением «параметрической оболочки». Проведенный анализ и математическая обработка справочных данных позволили воспользоваться основными геометрическими параметрами зубчатого колеса как исходными при усовершенствовании представления элементов составляющих передач для выполнения их чертежей.* 

*Ключевые слова: зуб, цилиндрическое зубчатое колесо, коническое зубчатое колесо, параметрическая оболочка, Autodesk Inventor.* 

## **A PARAMETRIC APPROACH TO BUILDING 3D-MODELS AND DRAWING GEAR WHEELS IN THE PACKAGE AUTODESK INVENTOR**

## **E. Іvanov, Assoc. Prof., Ph. D. (Eng.), A. Porkhun, St., А. Tishchenko, St., Kharkоv National Automobile and Highway University**

*Abstract. The task of making drawings of gears using 3D models in Autodesk Inventor package is dealt with. The methods to improve the execution of working drawings of parametric 3D models of gears with application of a parametric shell are developed. The use of basic geometric parameters of gear wheels as the initial parameters provided a general view of the 3D model «parametric shell». Performance of gear assembly «gear in the parametric shell» facilitates the creation of drawings in accordance with the requirements of USDD.* 

*Key words: tooth, spur gear, bevel gear, parametric shell, Autodesk Inventor.* 

#### **Вступ**

Визначним досягненням в останні десятиріччя є швидкий розвиток обчислювальної техніки та створення на її основі багатопланової автоматизованої системи комп'ютерної графіки.

Сучасна комп'ютерна графіка має ряд різноманітних застосувань, одним з яких є створення віртуальних тривимірних моделей та їх робочих креслеників.

Необхідність створення та розвитку інтерактивного графічного моделювання тривимірних об'єктів різноманітного функціонального призначення зумовила розробку апаратно незалежних програмних пакетів параметричного 3D-моделювання деталей, поверхонь, складальних одиниць і оформлення для машинобудівників. Найбільш популярне середовище автоматизованого проектування – пакет Autodesk Inventor, продукція компанії Autodesk. Пакет має зручний інтерфейс користувача, систему підтримки проектування Decision Support System (DSS) і мультимедійну систему допомоги, а для створення 3Dмоделей елементів конструкцій деталей, вузлів, механізмів та їх робочих креслеників використовується великий набір інструментів. Також створено умови для розробки параметричних 3D-моделей.

### **Аналіз публікацій**

Однією з головних труднощів у процесі побудови креслеників елементів зубчастих передач у середовищі автоматизованого проектування є подання геометричної інформації згідно з ЄСКД [6].

Використання майстра проектування пакета Autodesk Inventor [3, 4, 10] дозволяє розробляти параметричні 3D-моделі циліндричних та конічних зубчастих коліс [1, 5, 6, 11]. Але під час побудови креслень за 3Dмоделями не враховується ряд особливостей: колеса викреслюють на креслениках умовно; зубчасті колеса здебільшого зображають у розрізі, при цьому зубці завжди показують нерозсіченими та без штрихування; на зображеннях, перпендикулярних до осі колеса, розрізи не застосовують (коли необхідно показати профіль зуба, застосовують місцевий розріз і проводять штрихування до лінії поверхні западин); зубчастий вінець зображають колами.

### **Мета і постановка завдання**

Маємо на меті, використовуючи великий набір інструментів середовища автоматизованого проектування (пакет Autodesk Inventor), створити умови для удосконалення виконання робочих креслеників параметричних 3D-моделей циліндричних та конічних зубчастих коліс.

## **Подання циліндричних зубчастих коліс**

Зубчасті колеса [1, 8, 11] можна умовно поділити на два елементи. Зубчастий вінець

(кінцевої ширини *b*) складається з усіх зубців колеса, розташованих між поверхнею вершин і поверхнею западин зубців. Тіло колеса обмежується поверхнею западин.

Ділильними колами називають дотичні кола пари зубчастих коліс, що котяться одна по іншій без ковзання. На кресленику ділильні кола проводять штрихпунктирною лінією.

Основними величинами (елементами) зубчастих зачеплень є модуль *m* і число зубців *z* [1, 5]. При цьому начення модулів для всіх передач – величина стандартизована.

Ділильне коло (поверхня) ділить зуб зубчастого колеса на головку *ha* та ніжку зуба *h<sup>f</sup>* . Висота головки зуба береться рівною модулю. Висота ніжки зуба зазвичай (для коліс із великими модулями) береться рівною 1,25 модуля; для дрібномодульних коліс (модулі менше 1 мм) висота ніжки – 1,3 модуля.

Для того щоб кресленик циліндричного зубчастого колеса [3, 4, 10] був виконаний відповідно до ГОСТ 2.402–68 [5], було розроблено параметричну 3D-модель «циліндрична оболонка».

Для розробки 3D-моделі були використані довідкові дані (основні геометричні параметри циліндричного зубчастого колеса) [5, 6] як вихідні параметри.

Після аналізу та математичної обробки довідкової інформації запропоновано параметричну 3D-модель «циліндрична оболонка», яка складається з 3 областей: циліндричної оболонки навколо зубчастого вінця, ділильного кола і кола западин. Таке подання дозволяє варіювати властивості кожної області, як окремо, так і в пакеті.

При побудові ескізної геометрії (замкнутого контуру товщиною *t*) [3, 4, 7, 9, 10] необхідно витримувати виконання вказаних нижче умов:

– товщина *t* областей при використанні 3Dмоделі «циліндрична оболонка» для побудови кресленика зубчастого циліндричного колеса повинна бути значно менше, ніж товщина ліній на кресленику;

– внутрішня ширина базового ескізу повинна дорівнювати ширині зубчастого вінця *b*;

– фаски на внутрішній грані базового ескізу повинні закінчуватися плавним переходом (радіусом не більше *t*) (для уникнення додаткових ліній на кресленику зубчастого колеса);

– довжини допоміжної геометрії для створення області ділильного кола й області кола западин повинна перевищувати ширину зубчастого вінця *b* на 4 *t.* 

При створенні ескізу [4, 6] передбачена параметризація, тобто ескізна геометрія з накладеними на неї залежностями управління розмірами. Такі можливості дозволяють ввести параметризацію виконання 3D-моделі «циліндрична оболонка». Тоді при створенні 3D-моделі під конкретне циліндричне зубчасте колесо достатньо в діалоговому режимі ввести його основні геометричні параметри (рис. 1, а)*.* 

Далі у файлі «Сборка» [3, 4, 10], використовуючи залежності, які керують положенням і поведінкою компонентів складання, створюємо складальну одиницю «Колесо зубчасте в циліндричній оболонці» (рис. 1, б, в).

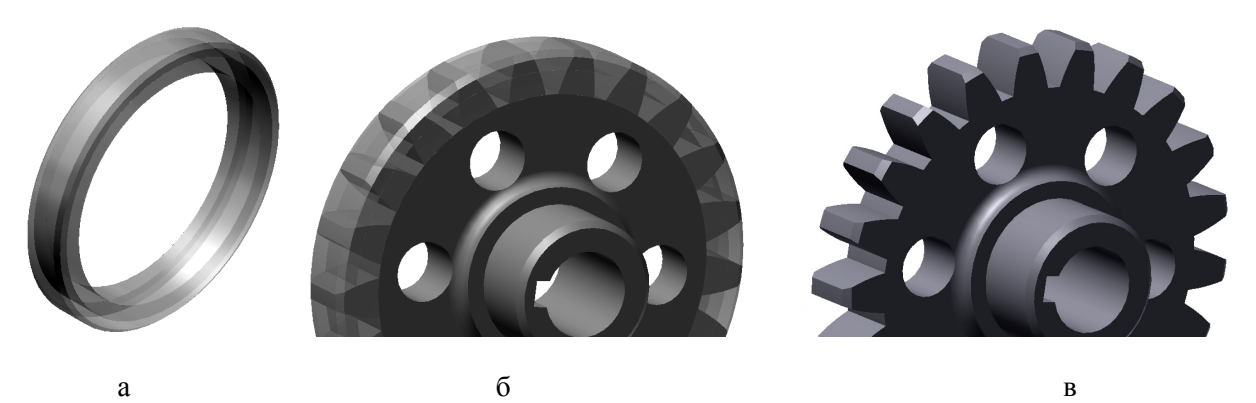

Рис. 1. Складальна одиниця «Колесо зубчасте в циліндричній оболонці»

Для полегшення складання можна створити конструктивну пару «Колесо зубчасте– циліндрична оболонка». За необхідності компонент складання 3D-модель «циліндрична оболонка» можна сховати [3, 4, 10], прибравши видимість (рис. 1, в).

#### **Подання конічних зубчастих коліс**

Конічні зубчасті колеса, як і циліндричні, зображуються на кресленику умовно. При цьому загальні правила виконання креслеників циліндричних зубчастих коліс, викладені в попередньому розділі, діють і у випадку кресленика конічних зубчастих коліс. Розміри елементів цих коліс підраховують за тими ж формулами, що і для циліндричних коліс. Оскільки діаметри, модуль, висота головки і ніжки зуба конічного зубчастого колеса є змінними за довжиною зуба *b*, то за діаметр ділильного кола беруть максимальне його значення. Значення модуля *me* беруть на зовнішньому додатковому конусі [1, 2, 5, 6, 11].

Основою для підрахунку розмірів конічних зубчастих коліс є ділильний конус. По вершинах зубців проходить конус вершин, а по западинах зубців – конус западин. Крім того, є додаткові ділильні конуси – зовнішній і

внутрішній. Твірні цих конусів розташовані під прямим кутом до твірної ділильного конуса.

Для розробки параметричної 3D-моделі «конічна оболонка» зручно (як і для циліндричного зубчастого колеса) скористатися довідковими даними (основними геометричними параметрами конічного зубчастого колеса) [1] як вихідними параметрами.

Після аналізу та математичної обробки довідкової інформації для створення параметричної 3D-моделі «конічна оболонка» запропоновано 3D-модель, яка складається з 4 елементів: конічної оболонки конуса вершин, ділильного конуса, конуса западин та поверхні на кінцевій довжині ділильного конуса. Таке подання дозволяє варіювати властивості кожного елемента, як окремо, так і в пакеті.

При побудові ескізної геометрії (замкнутого контуру товщиною *tk*) [1, 4, 10] (як і для циліндричного зубчастого колеса) необхідно витримувати виконання поданих нижче умов: – товщина *tk* областей при використанні 3Dмоделі «конічна оболонка» для побудови кресленика зубчастого конічного колеса по-

винна бути значно менше, ніж товщина ліній на кресленику;

– внутрішня ширина базового ескізу повинна дорівнювати ширині зубчастого вінця *b*.

При створенні ескізу передбачена параметризація, тобто ескізна геометрія з накладеними на неї залежностями керування розмірами і можливою поведінкою геометрії. Такі можливості дозволяють ввести параметризацію виконання 3D-моделі «конічна оболонка». Тоді при створенні 3D-моделі «конічна оболонка» під конкретне конічне зубчасте колесо достатньо в діалоговому режимі ввести його основні геометричні параметри (рис. 2, а)*.* 

Далі (як і для циліндричного зубчастого колеса) у файлі «Сборка» [3, 4, 10], використовуючи залежності, які керують положенням і поведінкою компонентів збірки, створюємо складальну одиницю «Колесо зубчасте в конічній оболонці» (рис. 2, б, в).

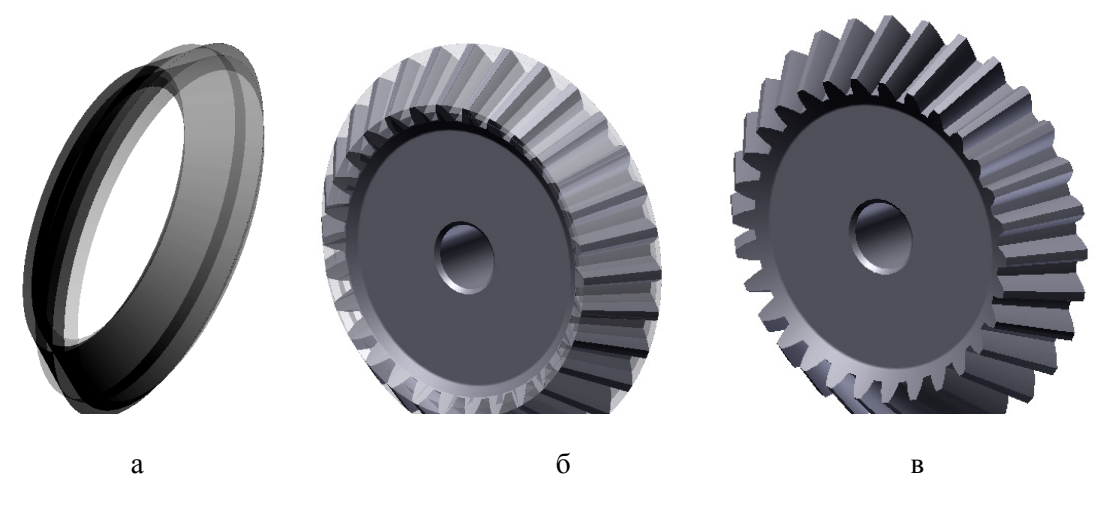

Рис. 2. Складальна одиниця «Колесо зубчасте в конічній оболонці»

Для полегшення складання можна також створити конструктивну пару «Колесо зубчасте–конічна оболонка». А за необхідності компонент складання 3D-модель «конічна оболонка» можна сховати, прибравши видимість (рис. 2, в).

– фаски на внутрішній грані базового ескізу повинні закінчуватися плавним переходом (радіусом не більше *tk*) (для уникнення додаткових ліній на кресленику зубчастого колеса);

– довжина поверхні на кінцевій довжині ділильного конуса повинна бути значно менше, ніж товщина ліній на кресленику.

### **Побудова креслеників складових елементів передач із застосуванням параметризації**

Аналіз основних геометричних параметрів конічних і циліндричних коліс, які використовувались як вихідні параметри для побудови параметричної 3D-моделі «циліндрична оболонка» та «конічна оболонка», та порівняння етапів побудови моделей дали можливість побудувати параметричну 3D-модель «параметрична оболонка». Ця модель дозволяє виконувати кресленик циліндричного або конічного зубчастого колеса відповідно до стандарту.

Для побудови 3D-моделі «параметрична оболонка» створимо ескіз, який буде об'єднувати ескізну геометрію «циліндричної оболонки» з ескізною геометрією «конічної оболонки» і витримувати виконання умов для обох ескізів.

Етапи об'єднання ескізної геометрії з обов'язковим збереженням властивостей, дозволяючи створити параметричну 3Dмодель «параметрична оболонка», яка задовольняє усім перерахованим вище вимогам при виконанні кресленика циліндричного або конічного зубчастого колеса, в роботі не наводяться.

На рис. 3, а–е, наведено відмінність форм «параметричної оболонці» залежно від значень вихідних параметрів. Скористаємось цим для створення кресленика циліндричного зубчастого колеса та конічного зубчастого колеса, враховуючи їх вихідні параметри.

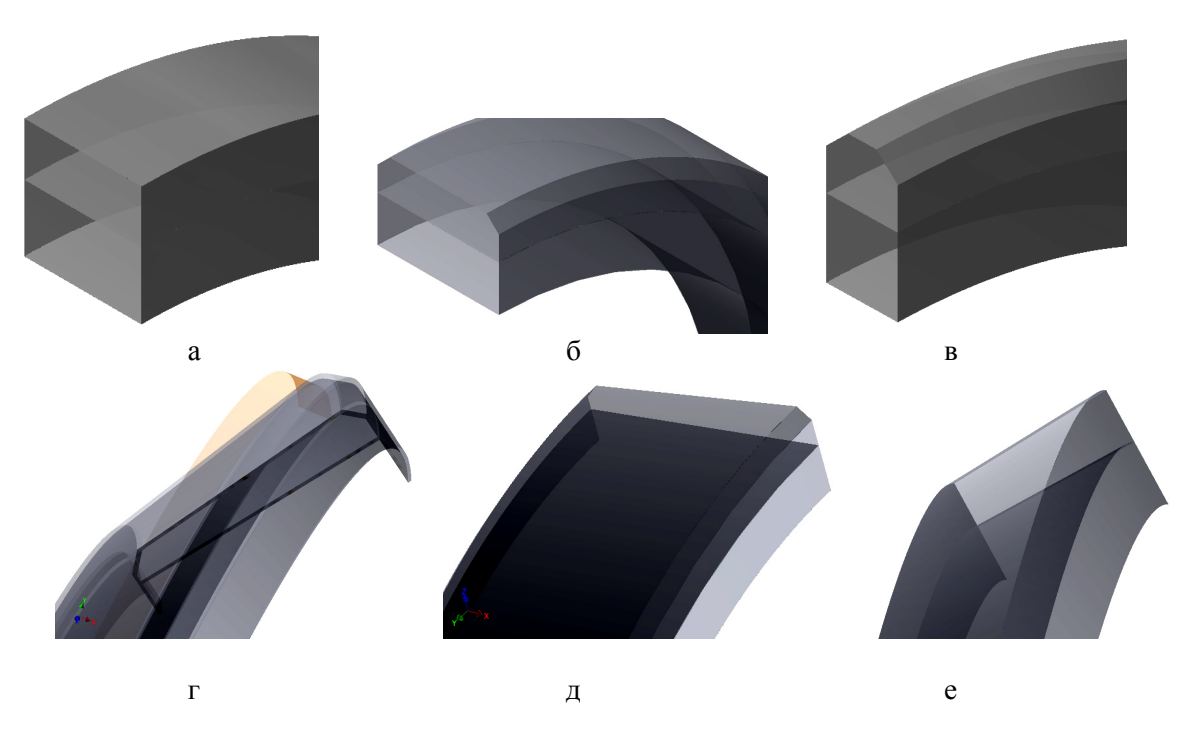

Рис. 3. Форми 3D-моделі «параметрична оболонка»

При створенні базового виду у файлі кресленика обираємо вид складальної одиниці «Колесо зубчасте в параметричній оболонці», перпендикулярний до осі колеса (рис. 4). Далі виконуємо фронтальний розріз колеса так, щоб зубці були нерозрізаними (рис. 4). Фронтальний розріз виконується при прихованій компоненті «параметрична оболонка» (рис. 1. в) або при відображенні невидимих ліній базового виду.

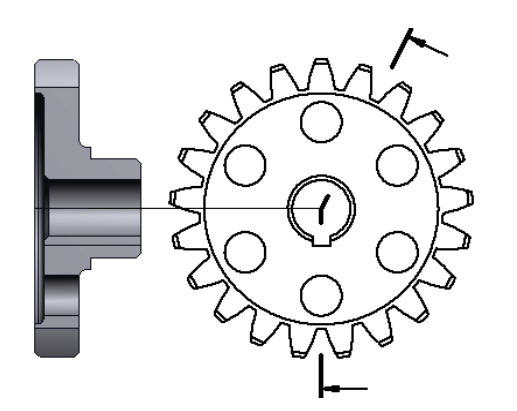

Рис. 4. Побудова фронтального розрізу циліндричного зубчастого колеса

Далі лінії перетину переміщаємо в невидимий шар та відновлюємо приховану компоненту «параметрична оболонка» на базовому вигляді та фронтальному розрізі складальної одиниці. Скориставшись інструментами «Свойства элемента» (базовий вид) і «Свойства ребра» (фронтальний розріз), змінюємо

властивості областей моделі для відображення ділильного кола, кола вершин і западин зубчастого вінця відповідно до стандарту [5] (рис. 5).

На зображеннях, перпендикулярних до осі колеса, розрізи не застосовують. За необхідності показати профіль зубців застосовується місцевий розріз на базовому виді на глибину > *t-*оболонки.

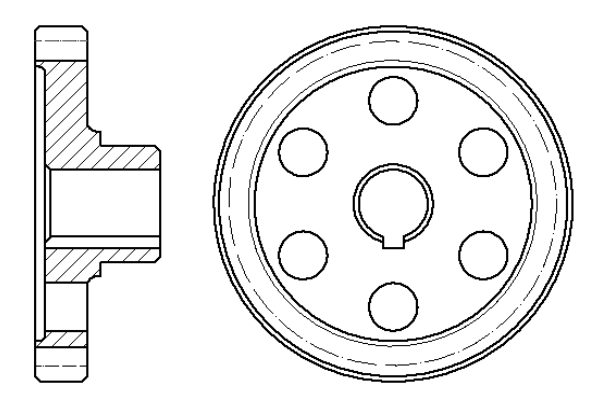

Рис. 5. Зображення циліндричного зубчастого колеса

Послідовністю створення базового виду та фронтального розрізу конічного зубчастого колеса, а також зміною властивостей областей моделі (рис. 6) співпадає з послідовністю відображення циліндричного зубчастого колеса (рис. 4, 5).

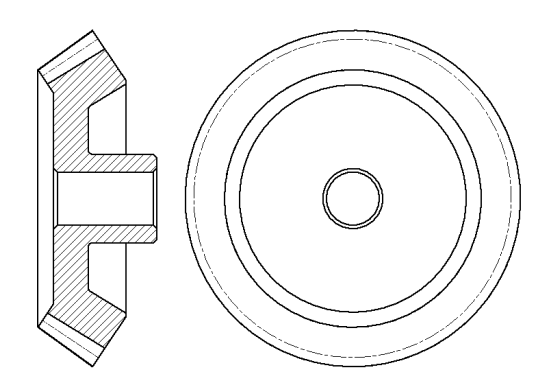

Рис. 6. Зображення конічного зубчастого колеса

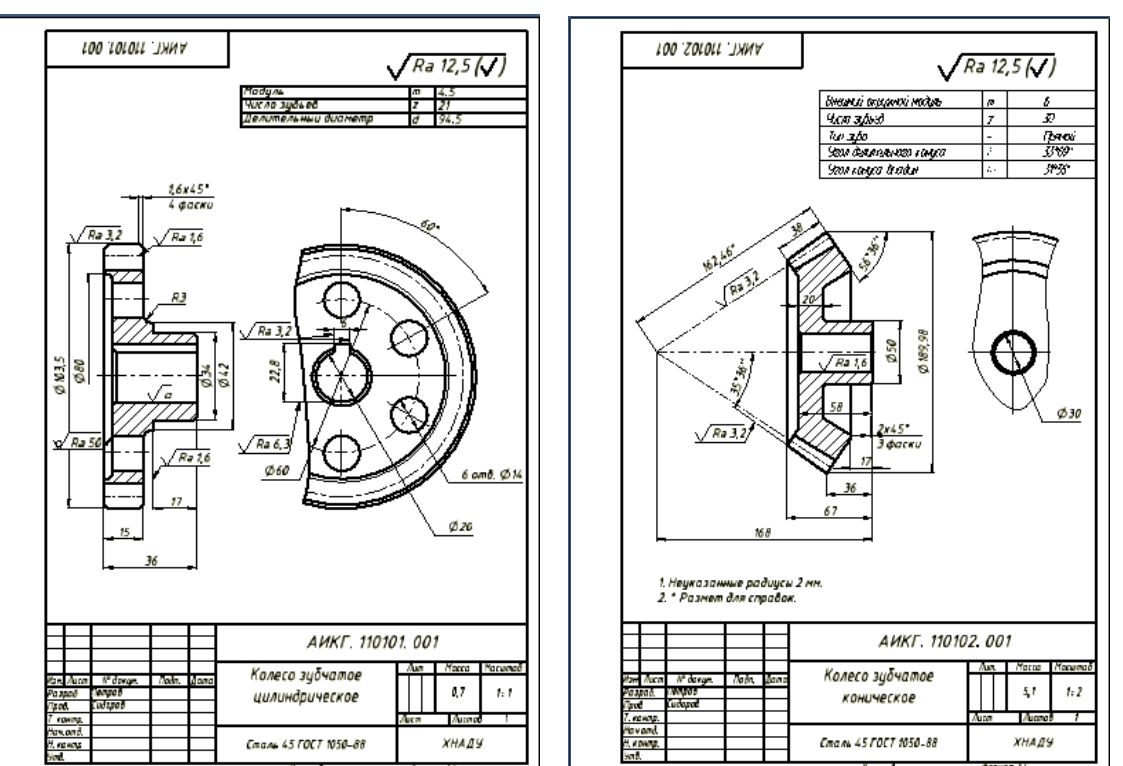

Рис. 7. Кресленик циліндричного та конічного зубчастого колеса

Інший спосіб створення і заповнення таблиці параметрів передбачає підключення або впровадження зовнішніх файлів (наприклад, файл AutoCAD), причому зміни в зовнішніх файлах будуть відображатися в таблиці параметрів.

Спосіб створення і заповнення таблиці параметрів, який передбачає підключення або впровадження зовнішніх файлів, дозволяє варіювати основні геометричні параметри (рис. 3, а-е) параметричної 3D-моделі «параметрична оболонка» із зовнішнього файлу, що дуже зручно в разі параметризації.

#### **Висновки**

Створення параметричної 3D-моделі «циліндрична оболонка» та запропоноване подання циліндричних зубчастих коліс у вигляді складальної одиниці «Колесо зубчасте в циліндричній оболонці» значно полегшує побудову кресленика циліндричного зубчастого колеса з довільними основними геометричними параметрами у пакеті Autodesk **Inventor** 

Створення параметричної 3D-моделі «конічна оболонка» та запропоноване подання конічних зубчастих коліс у вигляді складальної

Згідно з правилами виконання креслеників зубчастих коліс у правому верхньому куті кресленика на відстані 20 мм від верхньої лінії рамки поміщають таблицю параметрів, в якій зазначають необхідні дані для виготовлення і контролю зубчастого вінця.

Пакет передбачає створення та заповнення таблиці параметрів безпосередньо у файлі кресленика: панель «Пояснение (ЕСКД)»; вкладка «Таблица»; інструмент «Таблица».

Остаточний вигляд кресленика циліндричного та конічного зубчастого колеса подано на рис. 7.

одиниці «Колесо зубчасте в конічній оболонці» значно полегшує побудову кресленика циліндричного зубчастого колеса з довільними основними геометричними параметрами у пакеті Autodesk Inventor.

Запропонована в роботі параметризація подання зубчастого колеса у вигляді узагальненої 3D-моделі «Колесо зубчасте в параметричній оболонці» з довільними вихідними параметрами полегшує побудову кресленика як циліндричного, так і конічного зубчастого колеса у пакеті Autodesk Inventor.

#### **Література**

- 1. Анурьев В.И. Справочник конструктора-машиностроителя: в 3-х т. / В.И. Анурьев. – М.: Машиностроение, 2006.
- 2. Бабулин Н.А. Построение и чтение машиностроительных чертежей: учеб. пособие для профессионального обучения рабочих на пр-ве / Н.А. Бабулин. – 8-е изд., перераб. – М.: Высш. шк., 1987. – 320 с.
- 3. Банах Д.Т. Autodesk Inventor: [пер. с англ.] / Дэниэл Т. Банах, Трэвис Джонс, Алан Дж. Каламейя. – М.: Лори, 2006. – 716 с. – Перевод изд.: Autodesk Inventor Essentials / Daniel T. Banach, Travis Jones, Alan J. Kalameja. – New York.
- 4. Гузненков В.Н. Autodesk Inventor в курсе инженерной графики: учебное пособие для вузов / В.Н. Гузненков, С.Г. Демидов. – М.: Горячая линия – Телеком, 2009. – 146 с.
- 5. Єдина система конструкторської документації. Основні положення: довідник: /За заг. ред. В.Л. Іванова. – Львів: НТЦ «Леонорм-стандарт», 2001. – 272 с. – (Серія «Нормативна база підприємства»).
- 6. Інженерна та комп'ютерна графіка: підручник / В.Є. Михайленко, В.М. Найдиш, А.М. Підкоритов, І.А. Скідан; за ред. В.Є. Михайленко. – 3-є вид., перероб. і допов. – К.: Видавничий Дім «Слово», 2011. – 352 c.
- 7. Концевич В.Г. Твердотельное моделирование машиностроительных изделий в Autodesk Inventor / В.Г. Концевич. – К. – М.: ДиаСофтЮП, ДМК-Пресс, 2007. – 672 с.
- 8. Михайленко В.Є. Инженерная графика / В.Є. Михайленко, А.М. Пономарев. –

3-е изд. – К.: Вища школа, 1990. – 303 с.

- 9. Черников А.В. Адаптация пакета Autodesk Inventor для учебного процесса и научных исследований / А.В. Черников, Е.М. Иванов, Е.С. Грайворонский // Технічна естетика і дизайн: міжвідомчий науково-технічний збірник. – 2012. – Вип. 11. – С. 208–212.
- 10. Черніков О.В. Використання можливостей параметричного моделювання пакету Inventor в наукових дослідженнях та навчальному процесі / О.В. Черніков // Прикладна геометрія та інженерна графіка. – 2008. – Вип. 80. – С. 98–102.
- 11. Литвин Ф.Л. Теория зубчатых зацеплений / Ф.Л. Литвин. – М.: Наука, 1968. – 584 с.

#### **References**

- 1. Anur'ev V.I. *Spravochnik konstruktoramashinostroitelja* [Reference designermechanical engineer]. V 3-h t. Moscow, Mashinostroenie Publ., 2006.
- 2. Babulin N.A. *Postroenie i chtenie mashinostroitel'nyh chertezhej: Ucheb. posobie dlja professional'nogo obuchenija rabochih na pr-ve* [Building and reading engineering drawings]:[ Textbook for vocational training of workers in manufacturing]. Izd. 8-e, pererab. Moscow, Vyssh. shk. Publ., 1987. 320 p.
- 3. Banah D.T. Autodesk Inventor: [per. s angl.] Moscow, Lori Publ., 2006. 716 p. Perevod izd.: Autodesk Inventor Essentials. New York.
- 4. Guznenkov V.N. *Autodesk Inventor v kurse inzhenernoj grafiki* [Autodesk Inventor in the course of engineering graphics]. *Uchebnoe posobie dlja vuzov* [Textbook for high schools]. Moscow, Gorjachaja linija – Telekom Publ., 2009. 146 р.
- 5. *Edina sistema konstruktors'koї dokumentacії. Osnovnі polozhennja. Dovіdnik* [Unified system for design documentation. The main provisions. Reference]: Ukr. ta ros. movami. Za zag. red. V.L. Іvanova. L'vіv, Leonorm-standart Publ., 2001. 272 p. (Serіja «Normativna baza pіdpriєmstva»).
- 6. Mykhaylenko V.Ye., Naydysh V.M., Pidkorytov A.M., Skidan I.A.; Za red. Mykhaylenko V.Ye. *Inzhenerna ta komp'yuterna hrafika: Pidruchnyk* [Engineering and computer graphics: Tutorial]. 3-ye vyd., pererob. i dopov. Kyiv, Slovo Publ., 2011. 352 р.
- 7. Koncevich V.G. *Tverdotel'noe modelirovanie mashinostroitel'nyh izdelij v Autodesk Inventor* [Solid modeling of engineering products in Autodesk Inventor]. Kyiv– Moscow, DiaSoftJuP, DMK-Press Publ., 2007. 672 р.
- 8. Mihajlenko V.Є., Ponomarev A.M. *Inzhenernaja grafika* [Engineering graphics]. 3-e izd. Kyiv, Vishha shk. Publ., 1990. 304 р.
- 9. Chernikov A.V., Ivanov E.M., Grajvoronskij E.S. *Adaptacija paketa Autodesk Inventor dlja uchebnogo processa i nauchnyh issledovanij* [Adaptation of the package Autodesk Inventor for the educational process and scientific research]. *Tehnіchna estetika і dizajn: Mіzhvіdomchij naukovotehnіchnij zbіrnik* [Technical aesthetics and design: the Interdepartmental scientifictechnical collection]. 2012, vol. 11. pp. 208–212.
- 10. Chernikov O.V. *Vykorystannya mozhlyvostey parametrychnoho modelyuvannya paketu Inventor v naukovykh doslidzhennyakh ta navchal'nomu protsesi* [Using the possibilities of parametric modelling package Inventor in the research and educational process]. *Prykl. heometriya ta inzh. Hrafika* [Applied geometry and engineering graphics], 2008. vol. 80. pp. 98–102.
- 11. Litvin F.L. *Teorija zubchatyh zaceplenij* [Theory of gearing]. Moscow, Nauka Publ., 1968. 584 p.

Рецензент: О.В. Черніков, професор, д.т.н., ХНАДУ.